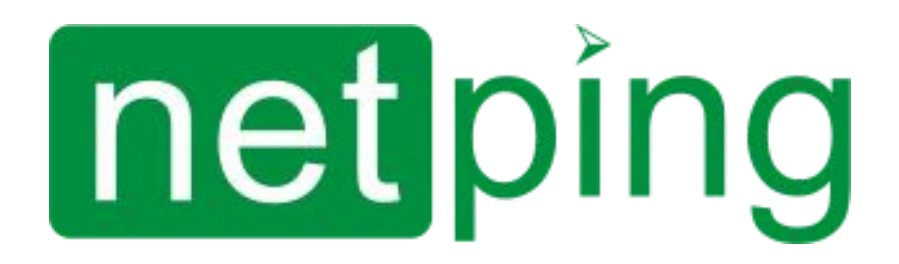

[ENG] UniPing server solution v4/SMS & UniPing server solution v3, User guide

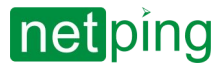

[ENG] UniPing server solution v4/SMS & UniPing server solution v3, User guide-

# Содержание

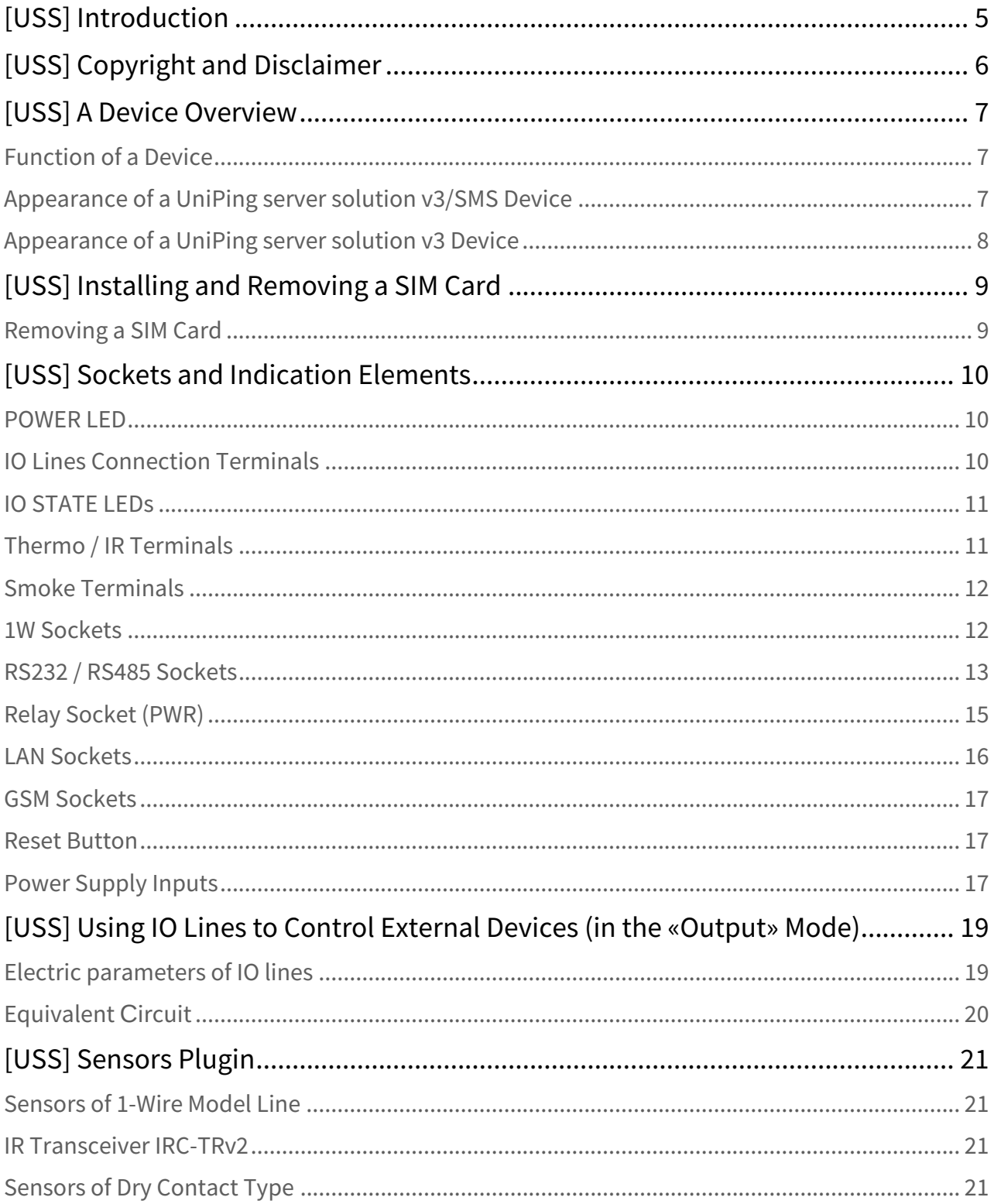

# netping

[ENG] UniPing server solution v4/SMS & UniPing server solution v3, User guide -

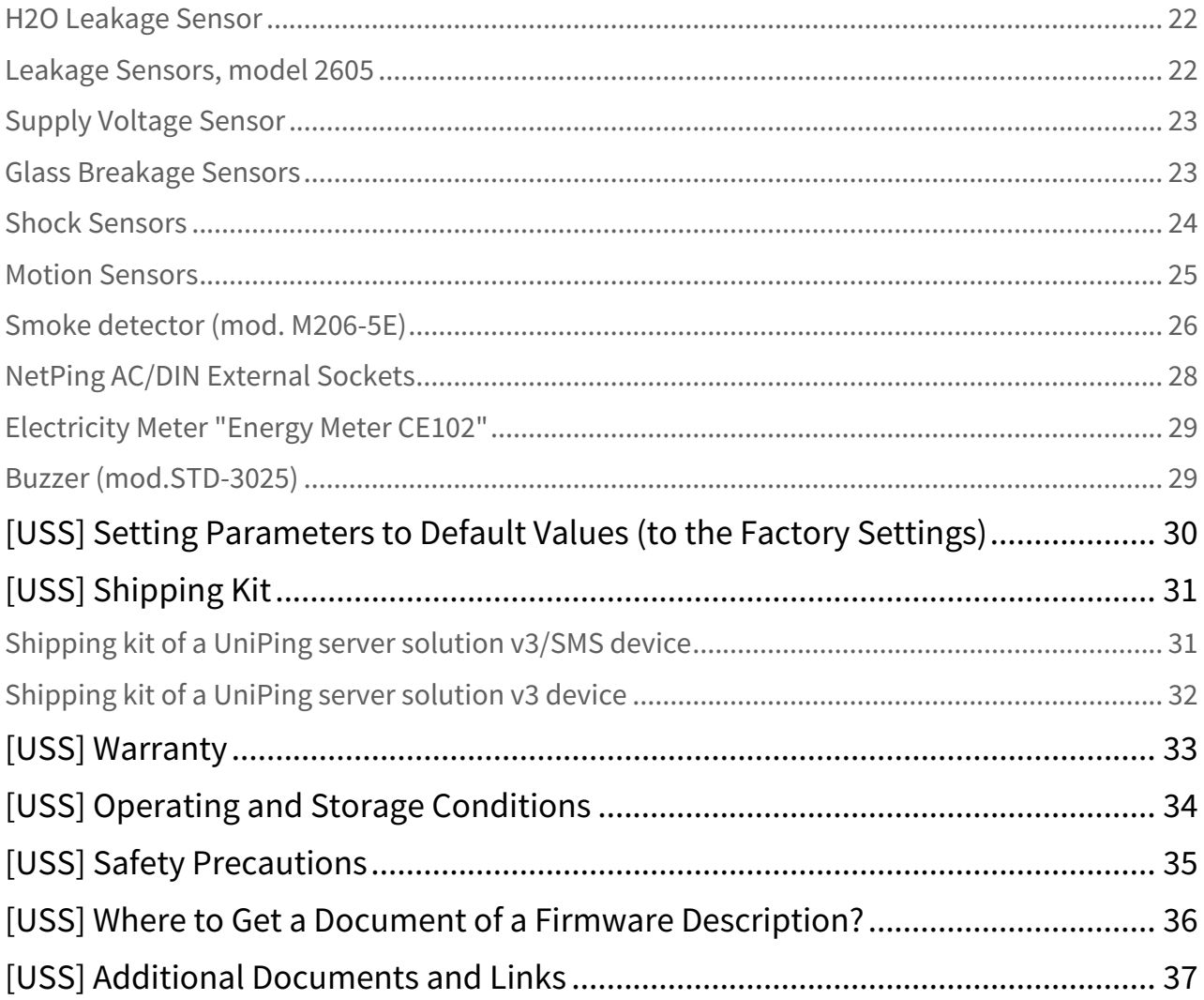

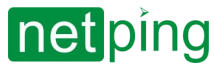

 $\sim$  –  $\sim$  –  $\sim$  –

[ENG] UniPing server solution v4/SMS & UniPing server solution v3, User guide -

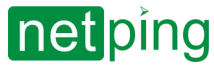

# <span id="page-4-0"></span>[USS] Introduction

This user guide helps to become familiar with an operation of a **Uniping server solution v3/SMS** device and get an idea about its functionality and technical specifications as well as prepare a device for an operation.

A User Guide is designed for network administrators and users, who set up or operate a device. To work with a device properly, a user must have an idea about the principles of building and functioning of local networks as well as possess the next knowledge and skills:

- Basic knowledge in the area of local and global networks;
- Basic knowledge in the area of architecture and principles of work of TCP/IP networks;
- Basic knowledge in the area of architecture and principles of work of Ethernet networks.

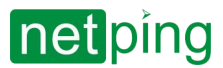

[ENG] UniPing server solution v4/SMS & UniPing server solution v3, User guide -[USS] Copyright and Disclaimer

## <span id="page-5-0"></span>[USS] Copyright and Disclaimer

The information, contained in this document, can be changed by a manufacturer without a prior notice. Although every effort was made to make the information in this document accurate and without errors, a manufacturer is not liable for their possible presence and for the consequences that may result from the errors herein. A manufacturer is not liable if supplied equipment, software and this user guide does not correspond to expectations of a user and his/her opinion about where and how to use all the above. All copyrights on supplied devices, described in this User Guide, as well as firmware and software of devices and this User Guide belong to NetPing global Ltd. Сopying, replication and translation of this user guide to other languages are not allowed without a prior written permission of a rightholder. Copying, replication, changing, disassembling of provided software are not allowed without a prior written permission of a rightholder. For the part of software that is provided in source codes, there is a separate license agreement, which defines an order of its use and modification. Other trademarks used in this description belong to corresponding rightholders.

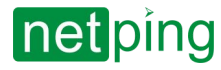

[ENG] UniPing server solution v4/SMS & UniPing server solution v3, User guide -[USS] A Device Overview

# <span id="page-6-0"></span>[USS] A Device Overview

<span id="page-6-1"></span>In this section, a function, an appearance and sensors that can be connected to a device are described.

## Function of a Device

[UniPing server solution v3/SMS](http://www.netpingdevice.com/products/uniping-server-solution-v3-sms) and [UniPing server solution v3](http://www.netpingdevice.com/products/uniping-server-solution-v3) are devices for monitoring the operation environment of equipment in a server room.

A device helps to remotely track:

- temperature;
- humidity;
- access control to a room, to closets and servers;
- presence of smoke;
- water leakage;
- presence of 220V;
- presence of motion in a room;
- presence of shocks and vibrations

In addition, a device allows:

- [notifying about events in a server room through SNMP TRAP, SYSLOG, e-mail and SMS \(for a](http://www.netpingdevice.com/products/uniping-server-solution-v3-sms) UniPing server solution v3/SMS device with a built-in GSM modem);
- building a system of sound and light alerting using a [siren alarm](http://www.netpingdevice.com/products/buzzer-ac10) АS-10, light beacons and other indication elements.

A monitoring device allows connecting a large number of various sensors. Readings of sensors may be taken [through SNMP, HTTP protocols, and using URL-encoded commands and SMS commands \(for a](http://www.netpingdevice.com/products/uniping-server-solution-v3-sms) UniPing server solution v3/SMS device with a built-in GSM modem).

<span id="page-6-2"></span>A device can be powered from an ordinary 220 V AC socket (internal battery) or from external power supply unit 5V DC (1,5A).

### Appearance of a UniPing server solution v3/SMS Device

A device has a standard size to be mounted in a 19' rack. A height of a device is 1U. The appearance is shown below:

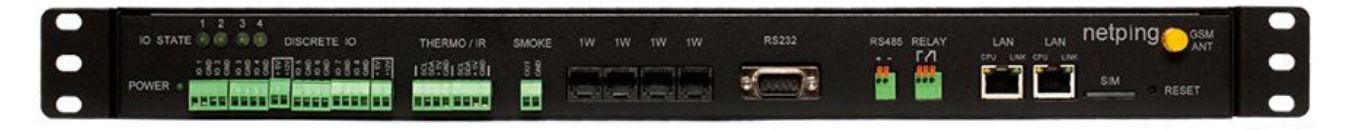

#### **Picture 1** – Front panel

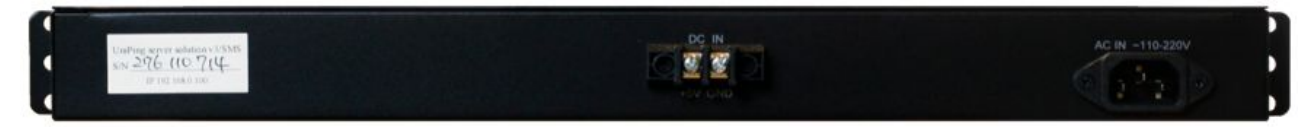

**Picture 2** – Back panel

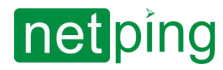

[ENG] UniPing server solution v4/SMS & UniPing server solution v3, User guide -[USS] A Device Overview

## <span id="page-7-0"></span>Appearance of a UniPing server solution v3 Device

A device has a standard size to be mounted in a 19' rack. A height of a device is 1U. Appearance is shown below:

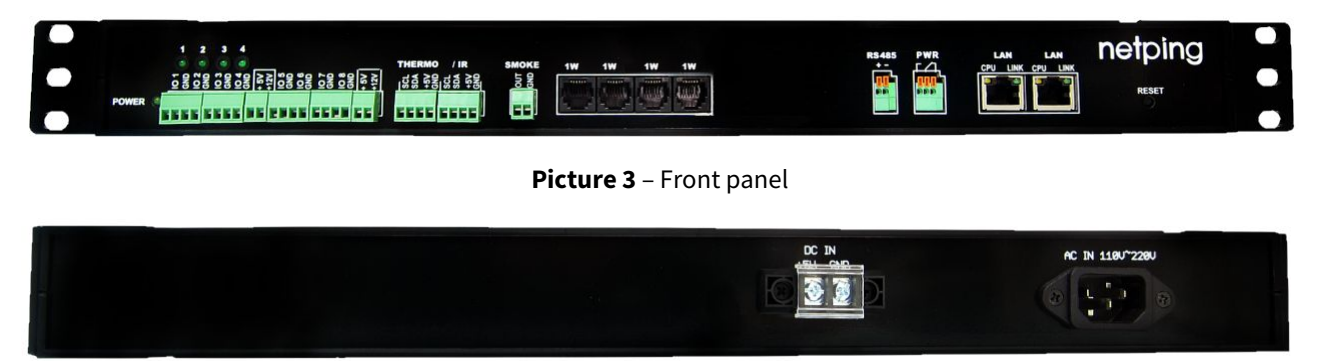

**Picture 4** – Back panel

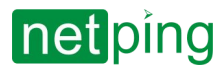

[ENG] UniPing server solution v4/SMS & UniPing server solution v3, User guide -[USS] Installing and Removing a SIM Card

# <span id="page-8-0"></span>[USS] Installing and Removing a SIM Card

Information in the section applies to a [UniPing server solution v3/SMS](http://www.netpingdevice.com/products/uniping-server-solution-v3-sms) device with a built-in GSM modem.

#### Install and remove a SIM card when a device is de-energized!

#### Install a SIM card in the next way:

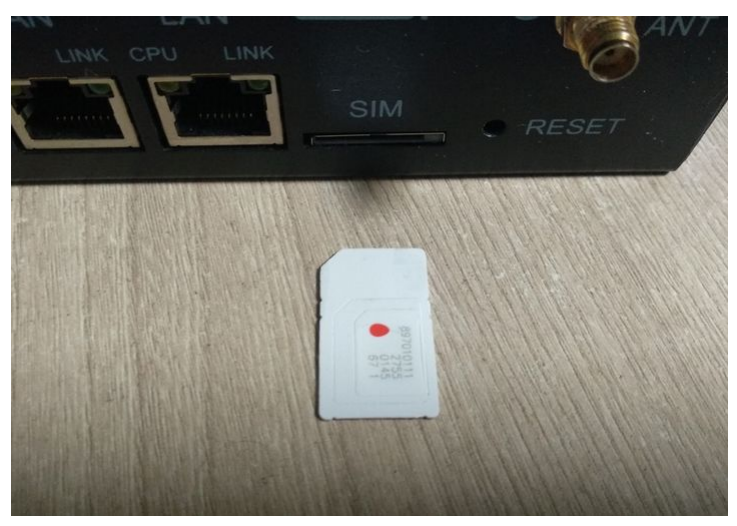

With a slight touch of a finger, install a SIM card until it clicks:

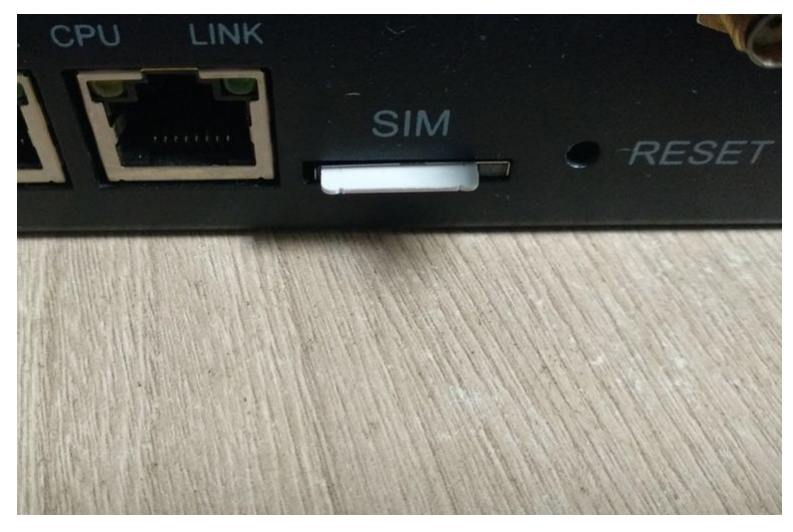

### <span id="page-8-1"></span>Removing a SIM Card

To remove a SIM card, click a protruding part of a SIM card with a finger until it clicks and remove a SIM card from a holder.

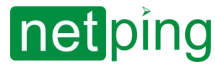

# <span id="page-9-1"></span><span id="page-9-0"></span>[USS] Sockets and Indication Elements

## POWER LED

<span id="page-9-2"></span>A POWER LED (see picture 1 and picture 2), when turned on, means that the device works.

## IO Lines Connection Terminals

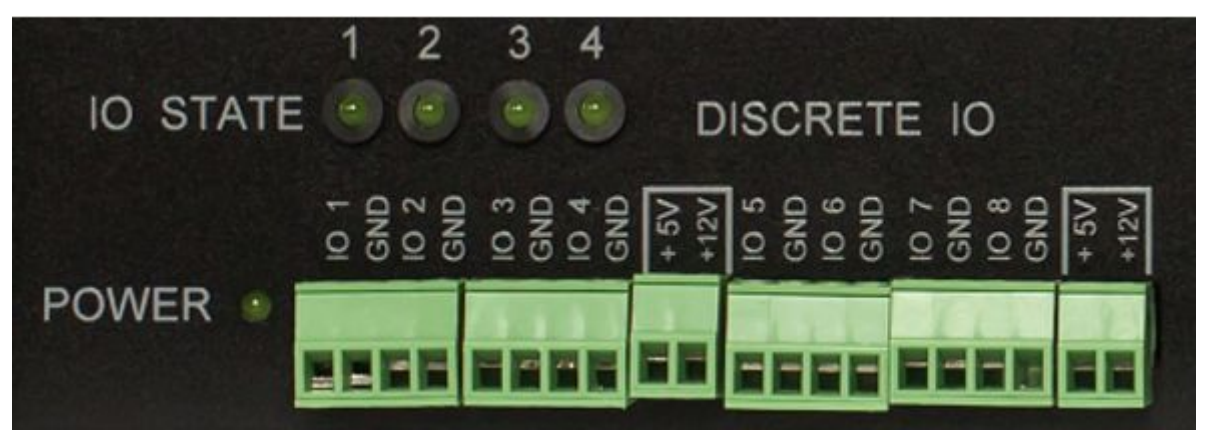

**Picture 1** – A terminal block for connecting IO lines ([UniPing server solution v4/SMS](http://www.netpingdevice.com/products/uniping-server-solution-v4-sms) monitoring unit)

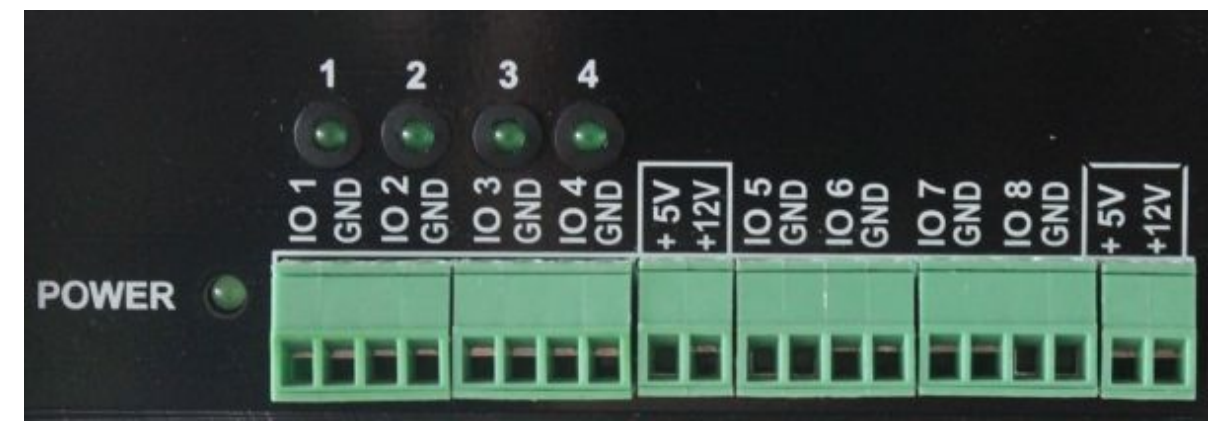

**Picture 2** – A terminal block for connecting IO lines ([UniPing server solution v3](http://www.netpingdevice.com/products/uniping-server-solution-v3) monitoring unit)

DISCRETE IO terminal block is used to connect universal IO lines.

There are eight IO lines in a block. For each line, there are two contacts: IO and GND. To make connecting sensors convenient, there are terminals +5 V and +12 V in a DISCRETE IO block. A maximum summed current on +5V and +12V terminals is 200mA, it is limited by a self-resetting fuse. To recover a terminal operation after a reboot, there is a need to deenergize a device completely for 30 minutes.

#### **Electrical specifications of IO lines in the "output" mode:**

Voltage of the logic "1": 4V, maximal current is: 0.3 mA

Voltage of the logic "0": 0,1V, maximal current is: 0.8 A

#### **Electrical specifications of IO lines in the "input" mode:**

Voltage of the logic "1": >2.1V

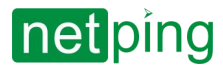

Voltage of the logic "0": <0,9V

It is possible to plug relay coils to UniPing Server Solution v3/SMS IO lines directly. A voltage of triggering a relay should be either 12 V or 5 V, and a triggering current - no more than 200mA. Control relay contacts are connected to an IO terminal and to the terminal +12 V or 12 V relay or a +5 V terminal for a 5 V relay. A corresponding IO line should be set to an output mode. When connecting several relays, there is a need to take into consideration that their summed maximum triggering current should not exceed 200mA.

### <span id="page-10-0"></span>IO STATE LEDs

<span id="page-10-1"></span>IO STATE LEDs (see picture 1 and picture 2) signal about a status of the first four IO lines. When a LED is turned on, a corresponding IO line is in a status logic 1, and a turned off LED means a logic status 0.

## Thermo / IR Terminals

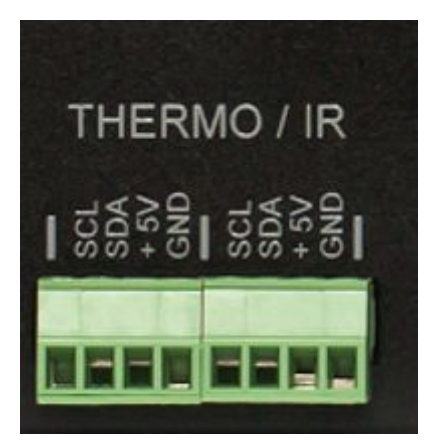

**Picture 3** – Terminals «Thermo / IR» ([UniPing server solution v4/SMS](http://www.netpingdevice.com/products/uniping-server-solution-v4-sms) monitoring unit)

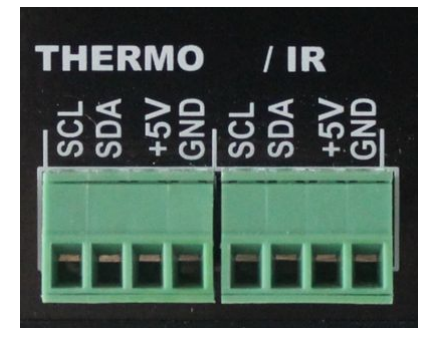

**Picture 4** – Terminals «Thermo / IR» [\(UniPing server solution v3](http://www.netpingdevice.com/products/uniping-server-solution-v3) monitoring unit)

A THERMO/IR terminal block is used to plug temperature sensors and an IR-transceiver. To make plugging sensors convenient, connecting terminals are output to a front panel twice. Temperature sensors can be plugged into a left terminal block as well as into a right one. An IR transceiver is plugged in parallel to temperature sensors into the same terminals.

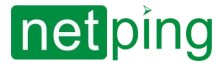

## <span id="page-11-0"></span>Smoke Terminals

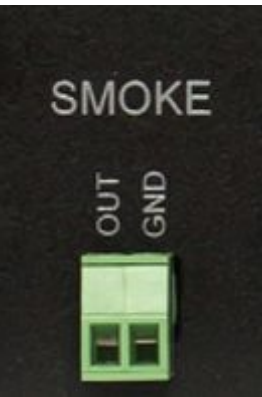

**Picture 5** – Terminals «Smoke» ([UniPing server solution v4/SMS](http://www.netpingdevice.com/products/uniping-server-solution-v4-sms) monitoring unit)

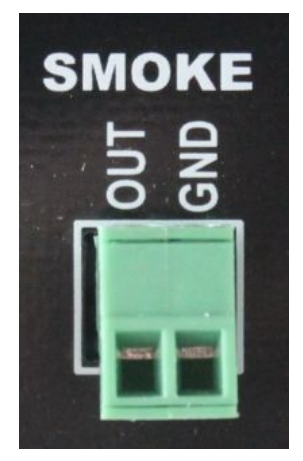

**Picture 6** – Terminals «Smoke» ([UniPing server solution v3](http://www.netpingdevice.com/products/uniping-server-solution-v3) monitoring unit)

<span id="page-11-1"></span>A SMOKE terminal block is used to plug in a smoke sensor.

## 1W Sockets

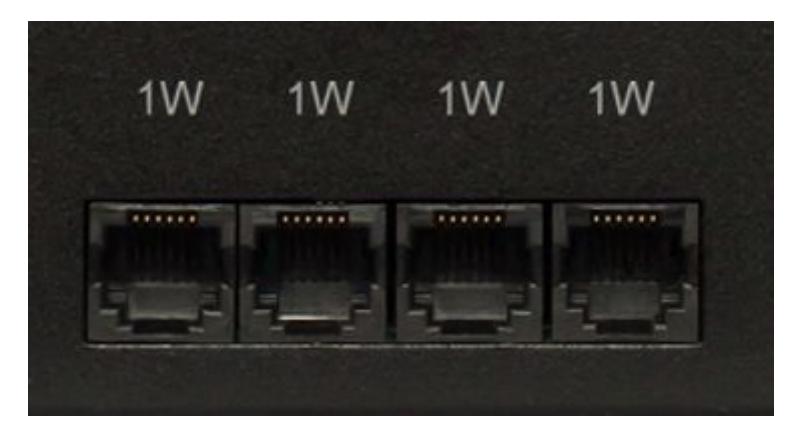

**Picture 7** – «1W» sockets ([UniPing server solution v4/SMS](http://www.netpingdevice.com/products/uniping-server-solution-v4-sms) monitoring unit)

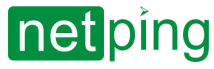

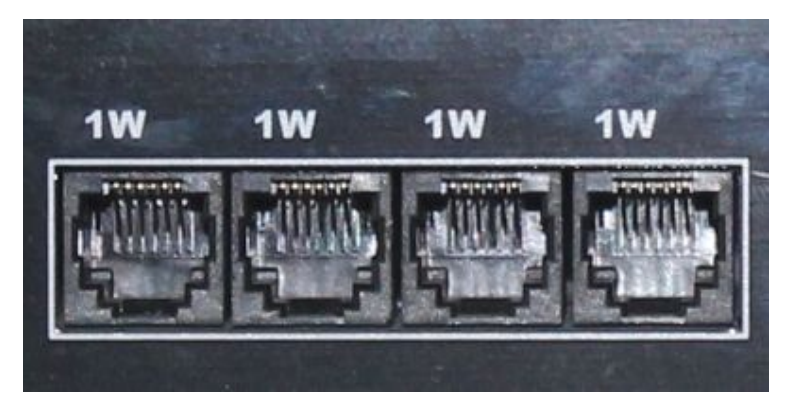

**Picture 8** – «1W» sockets ([UniPing server solution v3](http://www.netpingdevice.com/products/uniping-server-solution-v3) monitoring unit)

1W sockets are used to plug in sensors of a model line 1-Wire, that are built using a 1Wire technology. To make sensors plug-in more convenient, there are four sockets on a body of a device. It is possible to plug in more than four sensors of a model line 1-Wire, using splitters and extenders.

### <span id="page-12-0"></span>RS232 / RS485 Sockets

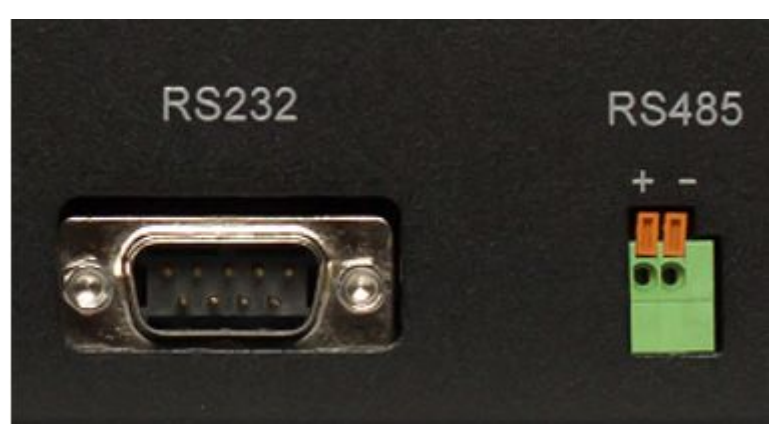

**Picture 9** – «RS232 / RS485» sockets ([UniPing server solution v4/SMS](http://www.netpingdevice.com/products/uniping-server-solution-v4-sms) monitoring unit)

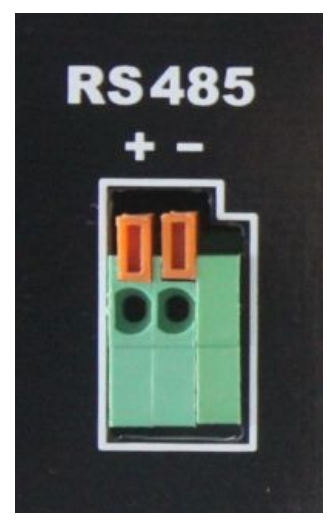

**Picture 10** – «RS485» sockets ([UniPing server solution v3](http://www.netpingdevice.com/products/uniping-server-solution-v3) monitoring unit)

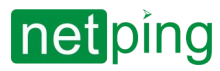

RS232/RS485 socket is used to plug in RS232/RS485 devices. A port RS232/RS485 can work in the mode of converting interfaces RS232/RS485 – Ethernet via TCP protocol.

Important! Ports RS232 and RS485 use one bus inside a device. It is prohibited to plug in devices to the ports RS232 and RS485 simultaneously.

There is no «RS232» socket in a [UniPing server solution v3](http://www.netpingdevice.com/products/uniping-server-solution-v3) device.

Functions of contacts of a RS232 socket are represented in a table:

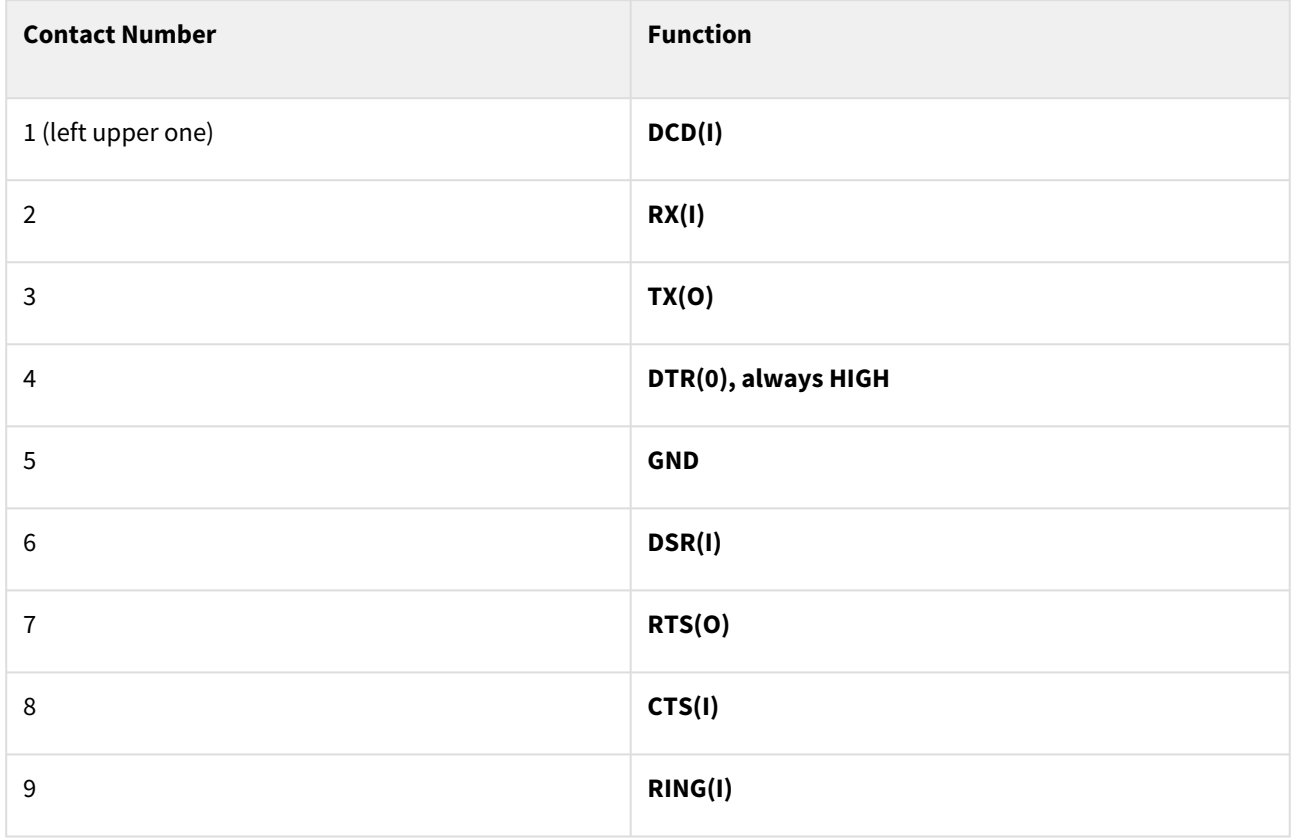

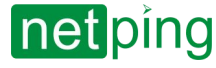

## <span id="page-14-0"></span>Relay Socket (PWR)

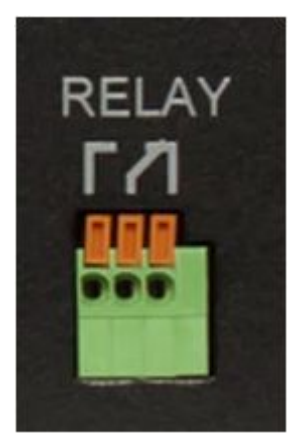

**Picture 11** - Socket «Relay» ([UniPing server solution v4/SMS](http://www.netpingdevice.com/products/uniping-server-solution-v4-sms) monitoring unit)

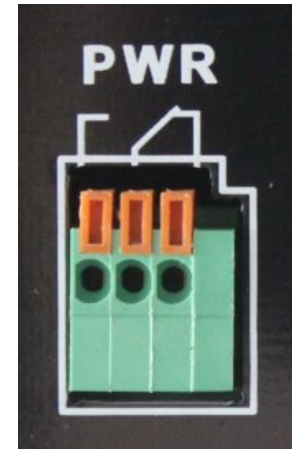

**Picture 12** – Socket «PWR» ([UniPing server solution v3](http://www.netpingdevice.com/products/uniping-server-solution-v3) monitoring unit)

Contacts of a relay, built into a body of a device, are output normally opened and normally closed. A relay can be used for managing a Reset button of a computer as well as for connecting an Alarm АС-10.

Electrical parameters of power management channel RELAY are as follows:

- The maximum permissible voltage on the relay contacts is 50V;
- The maximum allowable current through the relay contacts is 2А

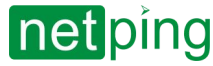

## <span id="page-15-0"></span>LAN Sockets

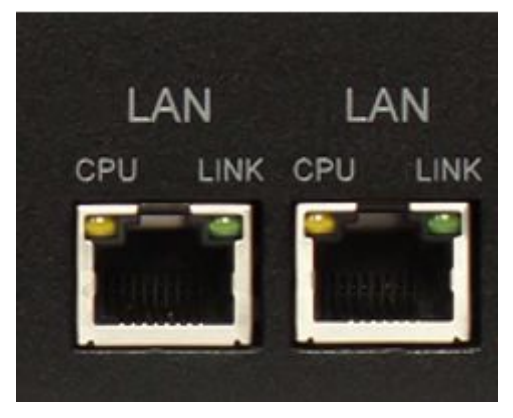

**Picture 13** – LAN sockets ([UniPing server solution v4/SMS](http://www.netpingdevice.com/products/uniping-server-solution-v4-sms) monitoring unit)

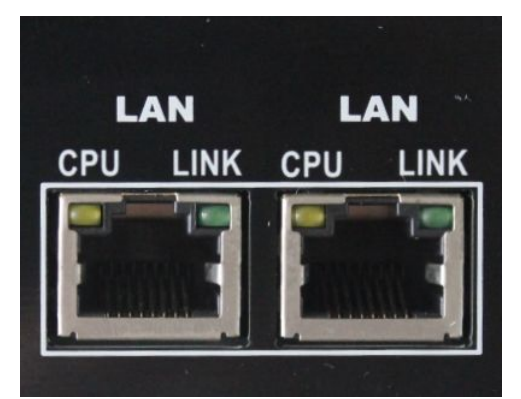

**Picture 14** – LAN sockets ([UniPing server solution v3](http://www.netpingdevice.com/products/uniping-server-solution-v3) monitoring unit)

Ethernet 10/100 BASE-T ports form together a two-port Ethernet switch. One port is used to connect to a network, and the other one - to connect an additional equipment (another NetPing device, an administrator's laptop, etc.), which gives a possibility not to install an additional switch on a remote land. These ports are equal, and any of them can be used to connect to a network.

Important! Connecting both ports to an Ethernet switch with turned off STP protocol will lead to creating a loop in an Ethernet segment.

Ethernet ports have two LEDs. The left one is **CPU,** and when it is lighting, it means a device is turned on. It blinks when packages are transferred to a network. The right one is **Link,** when it is lighting, it means having a link on this port. It blinks when receiving packages from a network.

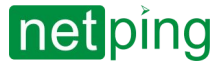

### <span id="page-16-0"></span>GSM Sockets

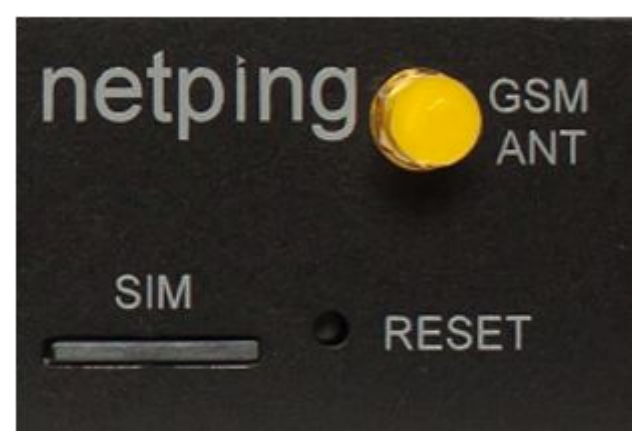

**Picture 15** – GSM modem sockets ([UniPing server solution v4/SMS](http://www.netpingdevice.com/products/uniping-server-solution-v4-sms) monitoring unit)

A **GSM ANT** socket is designed for plugging in an external antenna, which is included into a shipping kit. A **SIM Card** slot is designed for installing a SIM card.

Important! Before installing a SIM card into a device, disable PIN code verification on it, using an ordinary cell phone.

### <span id="page-16-1"></span>Reset Button

<span id="page-16-2"></span>A **Reset** button is designed for resetting parameters to default values. To reset the parameters, press a **Reset** button with a sharp object and hold it during a device is turning on.

## Power Supply Inputs

It is possible to power the device from two inputs simultaneously

There are two power inputs on the rear panel:

- The first one (pictures 16, 17) is used to power the device from an external 5V DC power supply (not less than 1.5 A). The power supply must have a galvanic barrier with a 220V network.
- The other pictures 18, 19) is used to power the device from 220V AC.

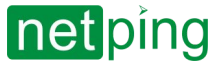

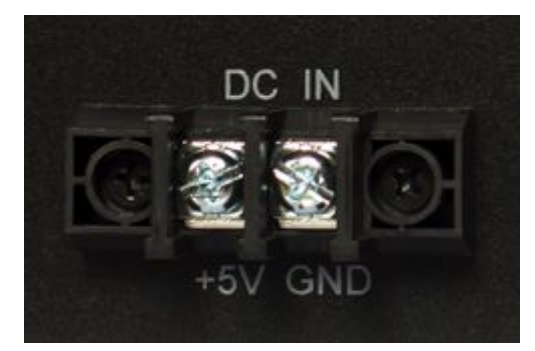

**Picture 16** – 5V DC Input ([UniPing server solution v4/SMS](http://www.netpingdevice.com/products/uniping-server-solution-v4-sms) monitoring unit)

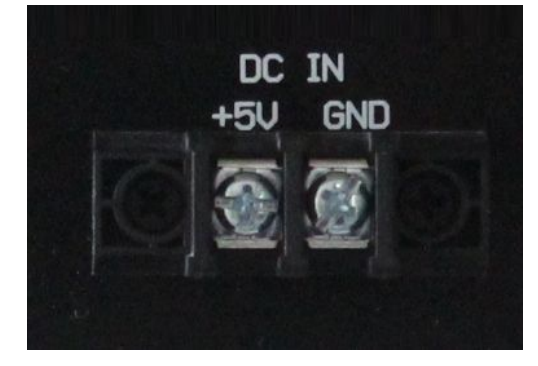

**Picture 17** – 5V DC Input ([UniPing server solution v3](http://www.netpingdevice.com/products/uniping-server-solution-v3) monitoring unit)

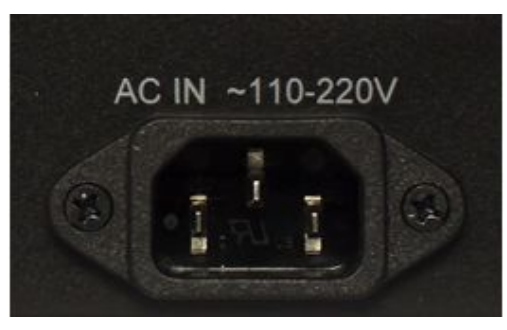

**Picture 18** – 220V AC Input ([UniPing server solution v4/SMS](http://www.netpingdevice.com/products/uniping-server-solution-v4-sms) monitoring unit)

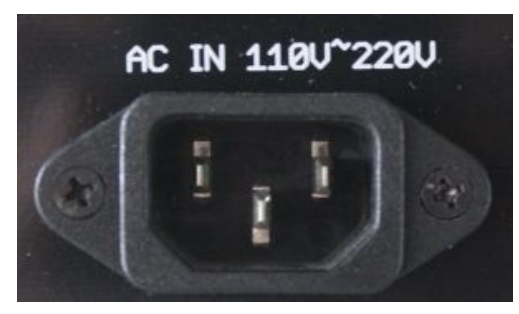

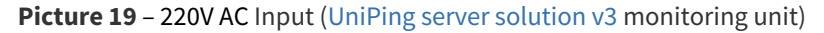

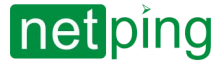

[ENG] UniPing server solution v4/SMS & UniPing server solution v3, User guide -[USS] Using IO Lines to Control External Devices (in the «Output» Mode)

# <span id="page-18-0"></span>[USS] Using IO Lines to Control External Devices (in the «Output» Mode)

Input-Output (IO) lines of a device can be used for an input work as well as in an output mode for managing external devices.

A device has eight IO lines that correspond to IO 1 - IO 8 contacts of a terminal block. Lines are configured for work for input or output through a controlling web-interface of a device or using URL-encoded commands. All eight IO lines can be customized independently.

Lines management can be done by SNMP commands, URL-encoded commands, via a web-interface or using SMScommands (for devices with built-in GSM modem).

Such device functions as a watchdog and scheduled load management are NOT AVAILABLE for IO in an output mode.

Examples of using:

- Remote servers reboot an imitation of pressing "reset";
- Remote management of an alarm, a light, a fan;
- Management of an electric lock, electric gates on a remote object;
- Management of smart home elements watering flowers, opening-closing louvers, water pump, heating boiler, heaters, etc.
- Remote management of a power installation (diesel generator, gasoline).

*Important!* Correct electrical coordination of IO lines is required when connecting external executive devices.

*Important!* IO lines do not have galvanic isolation with a device! Remember about electrical safety when using relays that commutate 220 V circuits. All work must be done by specialists with a correspondent qualification who have a permit to work with such a voltage!

It is acceptable to use intermediate relays with a power supply voltage of 12 V from an external source. A ready socket can be used for IO lines connection [NetPing AC/DIN socket.](http://netping.ru/product_item.aspx?id=_acces_mains_AC_DIN_socket) In addition, we can advise ready assembly relays of other manufacturers, which can be connected to our devices:

- BM8070D a power relay 16А/250V for DIN-rail (check out the compatibility of this relay with the NetPing device model on the relay web page on the site);
- MP701 a power module switch (4 independent channels, 2 kW 10A each) (check out the compatibility of this relay with the NetPing device model on the relay web page on the site);

<span id="page-18-1"></span>For more detailed information, please contact a technical support [support@netpingdevice.com.](mailto:support@netpingdevice.com)

## Electric parameters of IO lines

#### **In the «output» mode:**

- the voltage of logic «1»: +5 V, resistance: 3,3 kOhm;
- the voltage of logic «0»: 0 V, resistance: 51 Ohm.

#### **In the «input» mode:**

- voltage of logic «1»: > 2.7 V;
- voltage of logic «0»: < 2,7 V.

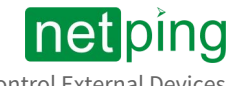

<span id="page-19-0"></span>[ENG] UniPing server solution v4/SMS & UniPing server solution v3, User guide -[USS] Using IO Lines to Control External Devices (in the «Output» Mode)

## Equivalent Сircuit

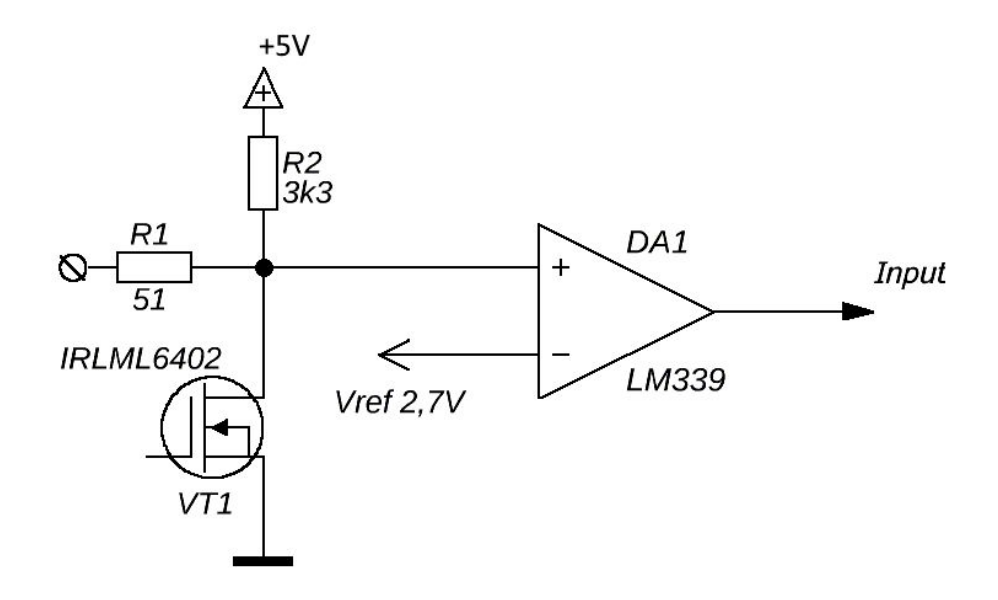

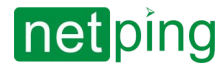

# <span id="page-20-0"></span>[USS] Sensors Plugin

It is prohibited to plug sensors and external modules into NetPing devices when a power supply is on!

[Configuring a device and receiving notifications from sensors are described in the document «Firmware](https://netping.atlassian.net/wiki/spaces/NUG/pages/80216073)  Description».

## <span id="page-20-1"></span>Sensors of 1-Wire Model Line

Sensors of a 1-Wire model line [\(Temperature 1-wire, \(THS\), 2m](http://www.netpingdevice.com/products/thermo-sensor-1-wire) and [Humidity sensor 1-wire \(HS\), 2m](http://www.netpingdevice.com/products/humidity-sensor-1-wire)) are plugged into 1W sockets by RJ12 plugs. It is allowed to use extenders and splitters. A maximum loop length of the 1-Wire network is limited to 50 meters. It is possible to plug up to eight temperature sensors and up to four humidity sensors to a device simultaneously.

<span id="page-20-2"></span>Latest firmware work only with sensors with a 1-Wire interface (THS temperature sensor, HS humidity sensor, etc.). Outdated firmware versions also supported temperature sensors of [TS,](http://www.netpingdevice.com/products/thermo-sensor-TS) [WT](http://www.netpingdevice.com/products/thermo-sensor-WT) series as well, using the i2c interface.

## IR Transceiver [IRC-TRv2](http://www.netping.ru/products/netping-IRC-TR-v2)

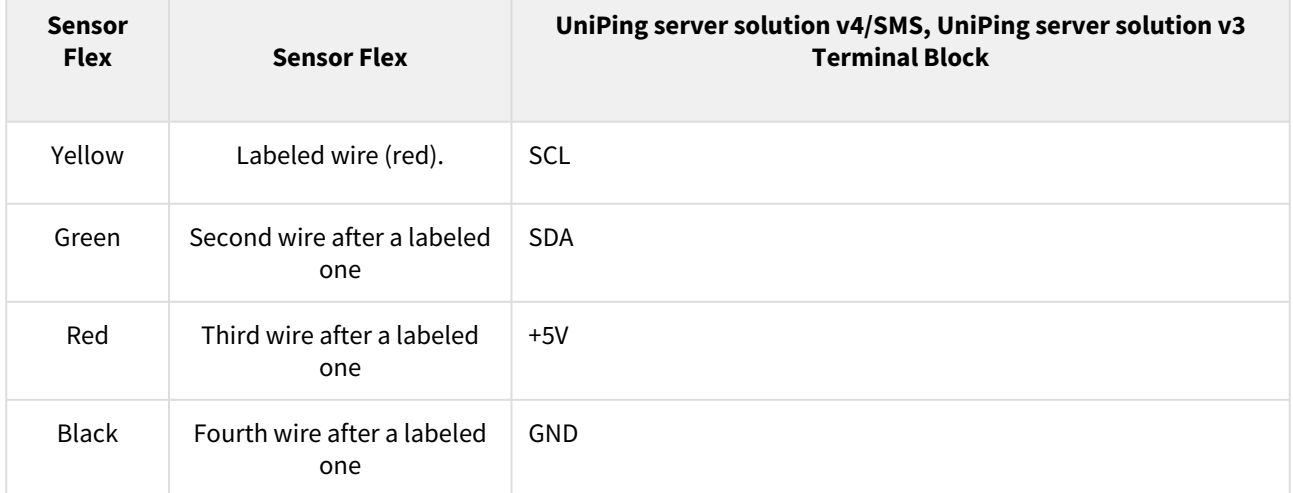

An IR transceiver is connected by a four-line wire according to the table below:

 A sensor is shipped with an inseparable cable with connectors at the ends. A cable length can be extended using [RC-4 sensor cable extenders,](http://www.netpingdevice.com/products/rc-extender-4m) which are consequentially plugged one into another using any wire with a section no less than 0,4 mm<sup>2</sup>. A maximum loop length is 10 meters from each sensor to a device (a «star» topology).

## <span id="page-20-3"></span>Sensors of [Dry Contact Type](http://www.netpingdevice.com/products/door-sensor)

Dry contact sensors are door opening sensors, buttons and other sensors with a mechanism of work based on opening/closing a conductor. A sensor is connected with two wires to an IO line of a device according to the table. An order of plugging wires does not matter.

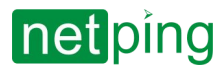

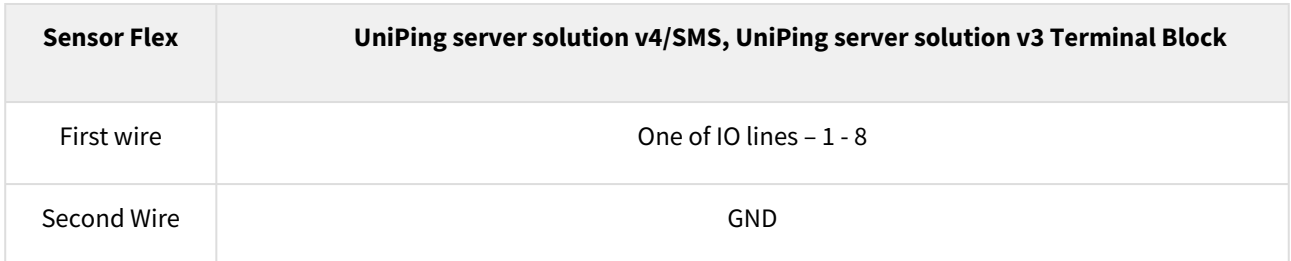

Important! Sensors of a dry contact type, a supply voltage sensor, a leakage sensor, and others are plugged to IO lines of a device. You can plug any eight sensors out of this set. Important! A corresponding IO line should be set to an input mode in settings of a device.

<span id="page-21-0"></span>A maximum allowable loop length is 100 meters.

## [H2O Leakage Sensor](http://www.netpingdevice.com/products/water-sensor-h2o)

A leakage sensor is plugged by a four-line wire according to the table:

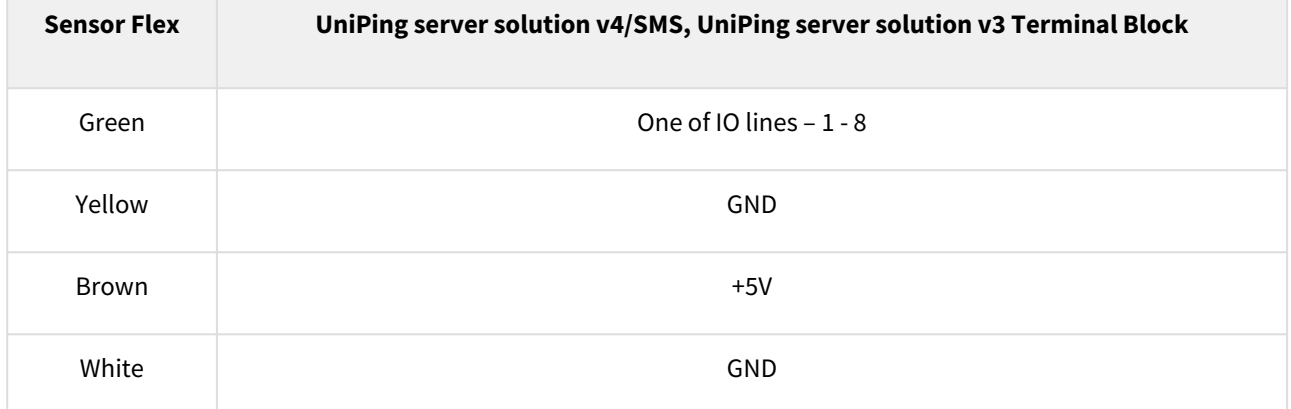

Important! Sensors of a dry contact type, a supply voltage sensor, a leakage sensor, and others are plugged to IO lines of a device. You can plug up to eight sensors of this set.

Important! A correspondent IO line should be set to an input mode in settings of a device.

A sensor is packaged with an inseparable cable, with connectors on the ends. A cable length can be increased with the help of [flat cable extenders of RC-4](http://www.netpingdevice.com/products/rc-extender-4m) sensor, which are sequentially plugged one into another. Or it can be done independently with the help of any wire with a minimum cross section of 0,4 mm<sup>2</sup>. Maximum allowable length of a flat cable is 100 m.

## <span id="page-21-1"></span>[Leakage Sensors, model 2605](http://www.netping.ru/products/netping-datchik-protechki)

A leakage sensor is plugged by a four-line wire according to the table:

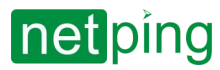

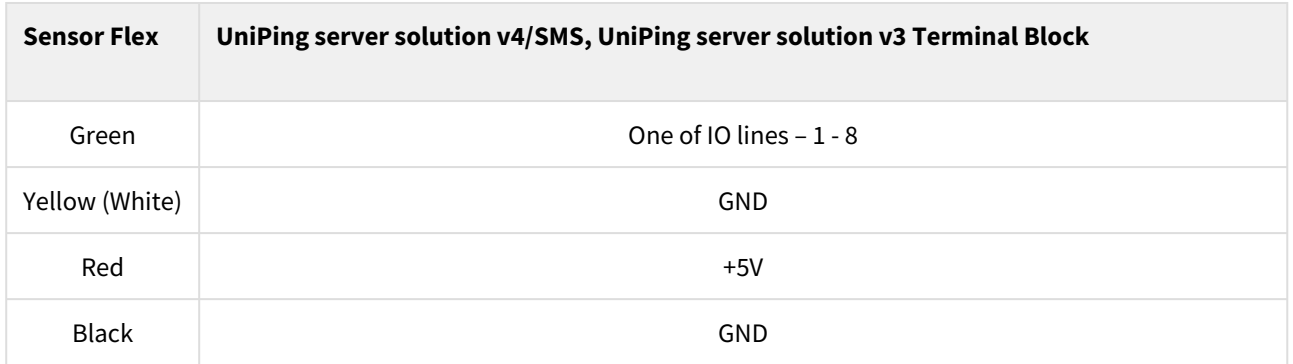

Important! Sensors of a dry contact type, a supply voltage sensor, a leakage sensor, and others are plugged to IO lines of a device. You can plug up to eight sensors of this set.

Important! A correspondent IO line should be set to an input mode in settings of a device.

A sensor is shipped with an inseparable cable with connectors at the end. A cable length can be extended using [RC-4 sensor cable extenders,](http://www.netpingdevice.com/products/rc-extender-4m) that are consequentially plugged one into another or independently using any wire with a section no less than 0,4 mm $^2$ . A maximum allowable loop length is 100 m.

## <span id="page-22-0"></span>[Supply Voltage Sensor](http://www.netpingdevice.com/products/voltage-sensor)

A supply voltage sensor is plugged by a two-line wire according to the table. An order of plugging wires does not matter

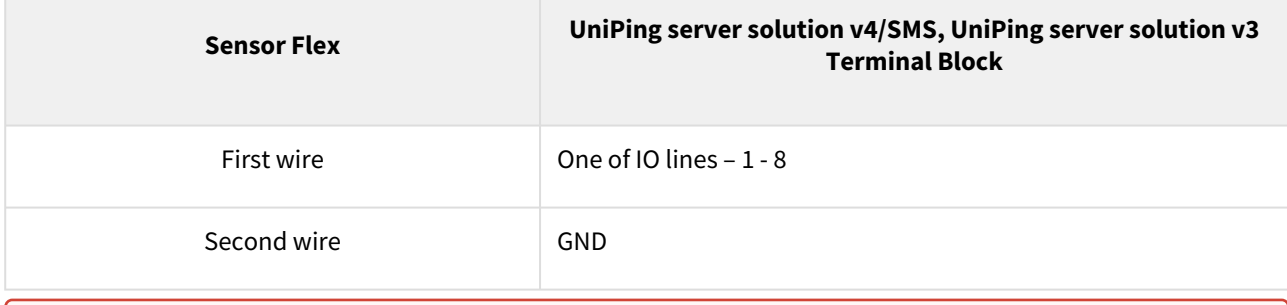

Important! Sensors of a dry contact type, a supply voltage sensor, a leakage sensor, and others are plugged to IO lines of a device. You can plug up to eight sensors of this set.

Important! A correspondent IO line should be set to an input mode in settings of a device.

A sensor is packaged with an inseparable cable, with connectors on the ends. A cable length can be increased with the help of [flat cable extenders of RC-4](http://www.netpingdevice.com/products/rc-extender-4m) sensor, which are sequentially plugged one into another. Or it can be done independently with the help of any wire with a minimum cross section of 0,4 mm<sup>2</sup>. Maximum allowable length of a flat cable is 100 m.

## <span id="page-22-1"></span>Glass Breakage Sensors

A glass breakage sensor is plugged by a four-line wire according to the table:

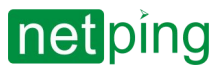

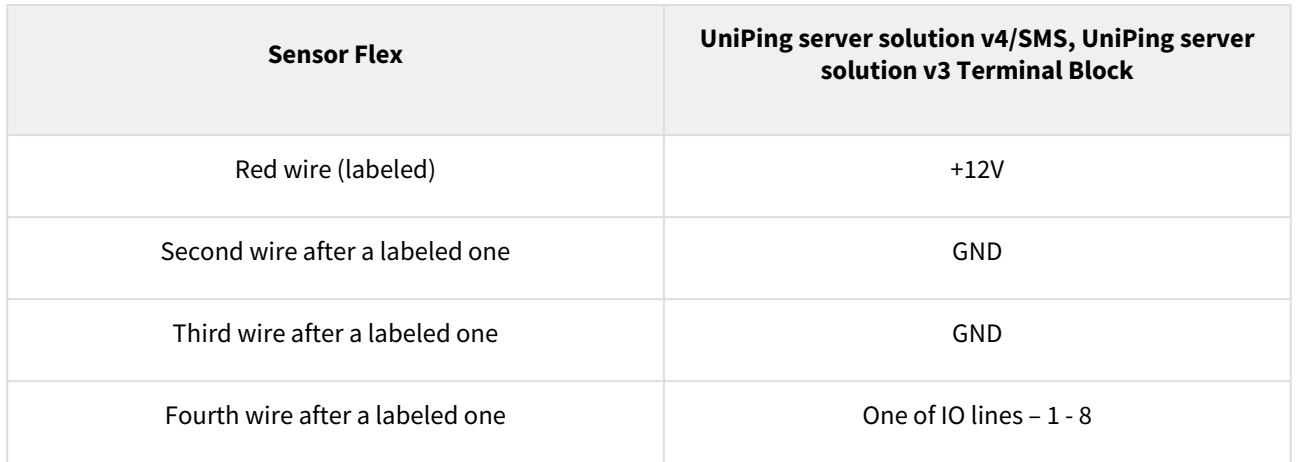

Important! Sensors of a dry contact type, a supply voltage sensor, a leakage sensor, and others are plugged to IO lines of a device. You can plug up to eight sensors of this set. Important! A correspondent IO line should be set to an input mode in settings of a device.

Important! For the operation of a glass breakage sensor, there is a need to power a 12-V loop on the page of a smoke sensor (current sensor) of a device web interface.

#### **LOOP POWER**

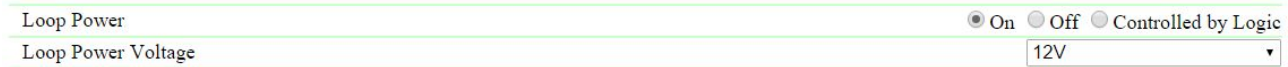

A sensor is packaged with an inseparable cable, with connectors on the ends. A cable length can be increased with the help of [flat cable extenders of RC-4](http://www.netpingdevice.com/products/rc-extender-4m) sensor, which are sequentially plugged one into another. Or it can be done independently with the help of any wire with a minimum cross section of 0,4 mm<sup>2</sup>. Maximum allowable length of a flat cable is 100 m.

### <span id="page-23-0"></span>[Shock Sensors](http://www.netpingdevice.com/products/shock-sensor)

A shock sensor is plugged by a four-line wire according to the table:

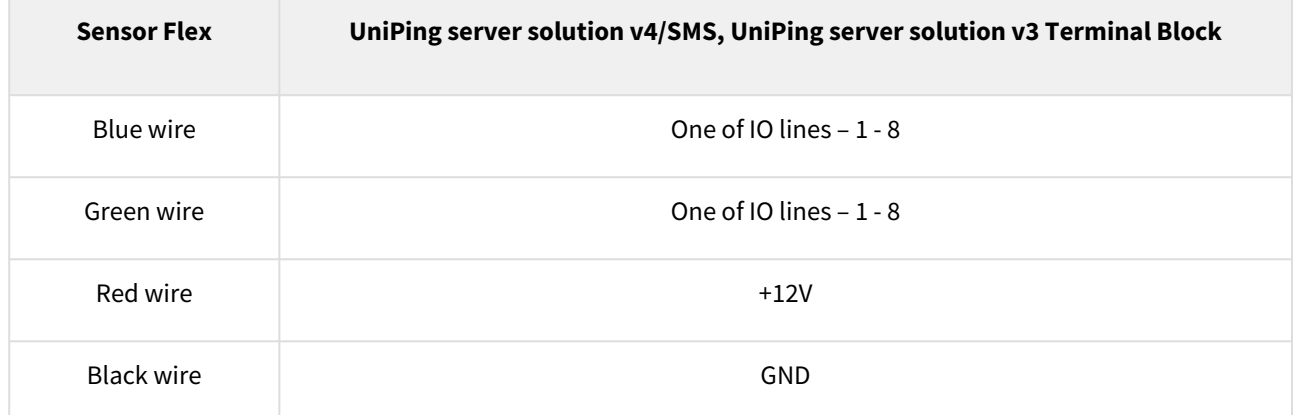

A shock sensor takes two IO lines. You can plug no more than four such sensors.

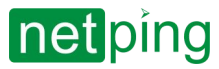

Important! Sensors of a dry contact type, a supply voltage sensor, a leakage sensor, and others are plugged to IO lines of a device. You can plug up to eight sensors of this set.

Important! A correspondent IO line should be set to an input mode in settings of a device.

Important! For the operation of a shock sensor, there is a need to power a 12-V loop on the page of a smoke sensor (current sensor) of a device web interface.

#### **LOOP POWER**

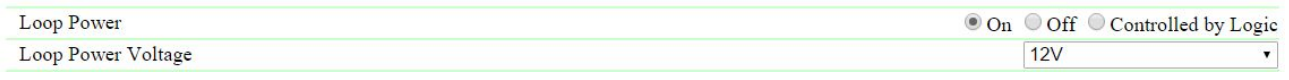

A sensor is packaged with an inseparable cable, with connectors on the ends. A cable length can be increased with the help of [flat cable extenders of RC-4](http://www.netpingdevice.com/products/rc-extender-4m) sensor, which are sequentially plugged one into another. Or it can be done independently with the help of any wire with a minimum cross section of 0,4 mm<sup>2</sup>. Maximum allowable length of a flat cable is 100 m.

### <span id="page-24-0"></span>[Motion Sensors](http://www.netpingdevice.com/products/motion-sensor)

A motion sensor is plugged by a four-line wire according to the table:

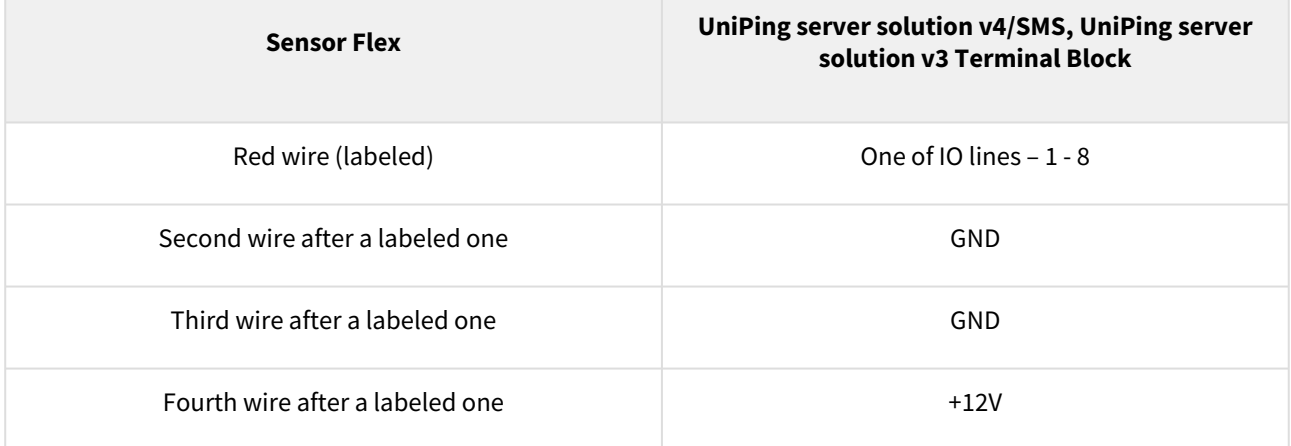

Important! Sensors of a dry contact type, a supply voltage sensor, a leakage sensor, and others are plugged to IO lines of a device. You can plug up to eight sensors of this set.

Important! A correspondent IO line should be set to an input mode in settings of a device.

Important! It is necessary to turn on a power supply for a 12 V loop at the page of a smoke sensor (current sensor) of a device web interface for a motion sensor to operate.

#### **LOOP POWER**

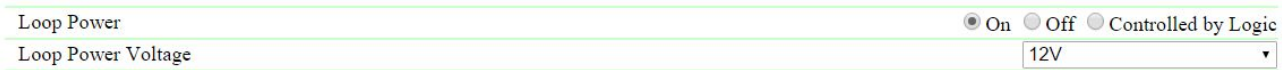

A sensor is packaged with an inseparable cable, with connectors on the ends. A cable length can be increased with the help of [flat cable extenders of RC-4](http://www.netpingdevice.com/products/rc-extender-4m) sensor, which are sequentially plugged one into another. Or it can be done

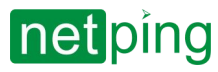

independently with the help of any wire with a minimum cross section of 0,4 mm<sup>2</sup>. Maximum allowable length of a flat cable is 100 m.

## <span id="page-25-0"></span>[Smoke detector \(mod. M206-5E\)](http://www.netpingdevice.com/products/smoke-sensor)

A smoke sensor is plugged by a two-line wire according to the table:

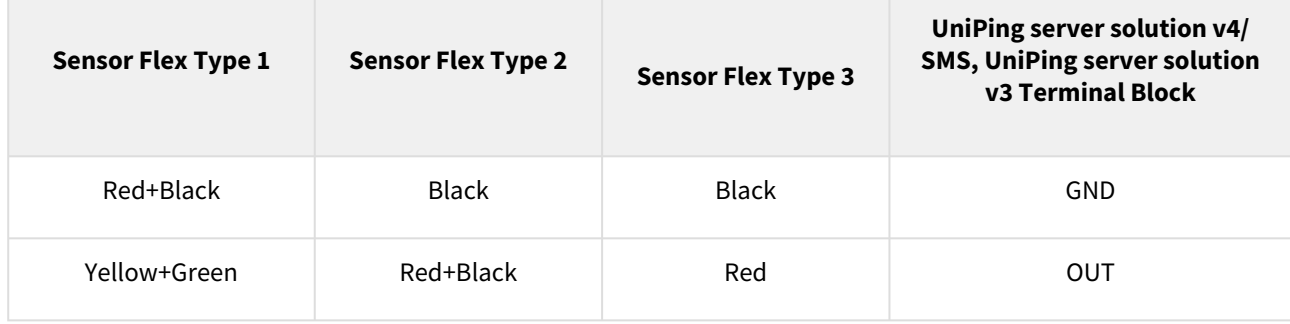

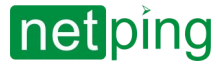

Theoretically, a number of sensors in a circuit is not limited. The main requirement is to maintain a loop resistance in a standby mode at 3.3 kOhm (determined by a resistor at the end of a circuit). I.e. sensors can be added to a circuit until a loop resistance is not increased because of resistance of connecting wires.

A sensor is packaged with an inseparable cable, with connectors on the ends. A cable length can be increased with the help of [flat cable extenders of RC-4](http://www.netpingdevice.com/products/rc-extender-4m) sensor, which are sequentially plugged one into another. Or it can be done independently with the help of any wire with a minimum cross section of 0,4 mm<sup>2</sup>. Maximum allowable length of a flat cable is 100 m.

## <span id="page-27-0"></span>[NetPing AC/DIN External Sockets](http://www.netpingdevice.com/products/netping-ac-din-socket)

The amount of plugged in [NetPing AC/DIN](http://www.netpingdevice.com/products/netping-ac-din-socket) sockets is limited by the amount of available IO lines only.

All wires are used to plug a socket into a device except a brown one (a white one). The IO line, where a socket AC/ DIN is connected, needs to be switched to an output mode. When a status of an IO line is a logic level 0, there will be 220V on a socket, a voltage will be turned on. When its status is a logic level 1, a socket will be de-energized, a voltage off.

Important! The brown wire is not used and must stay unplugged!

Controlling through an IO line:

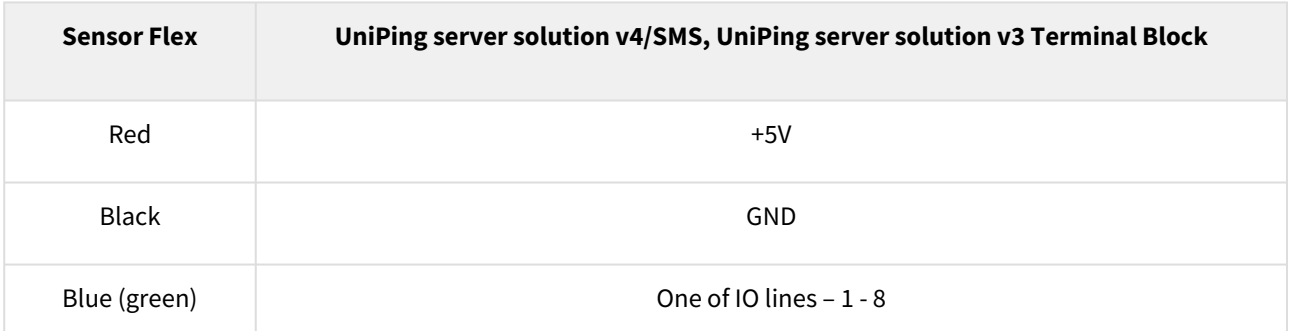

Controlling through RELAY (NO is normally opened contact, NC is a normally closed contact):

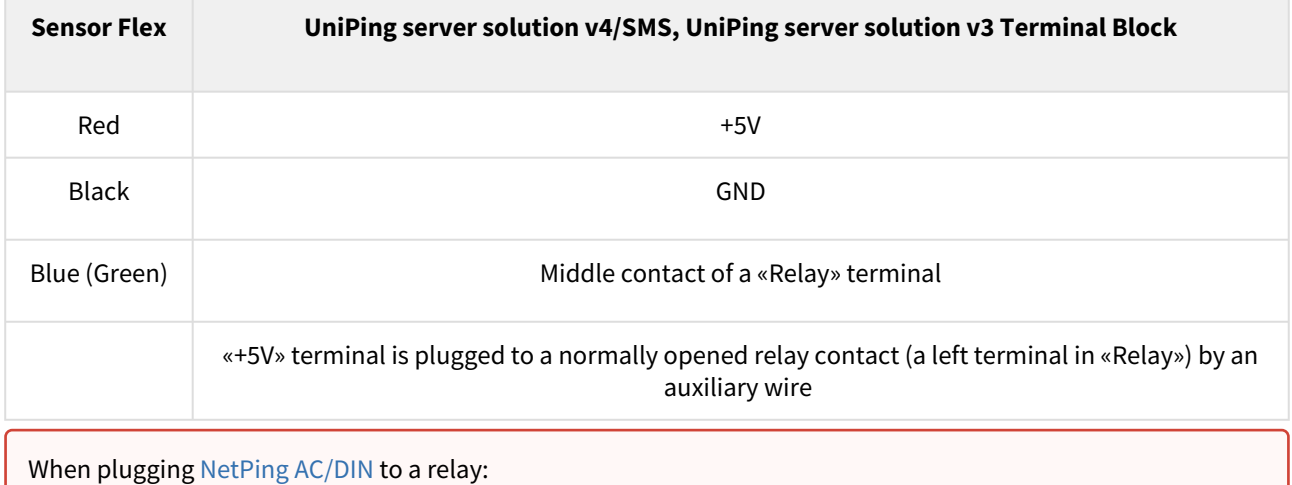

• RELAY "On" there is no voltage in a socket;

• RELAY "Off" there is voltage in a socket

A relay with normally closed contacts is used for a load commutation in a NetPing AC/DIN. This means having 220 V on a socket and a voltage turned on when a control wire is not plugged in.

A sensor is packaged with an inseparable cable, with connectors on the ends. A cable length can be increased with the help of [flat cable extenders of RC-4](http://www.netpingdevice.com/products/rc-extender-4m) sensor, which are sequentially plugged one into another. Or it can be done independently with the help of any wire with a minimum cross section of 0,4 mm<sup>2</sup>. Maximum allowable length of a flat cable is 100 m.

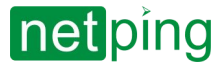

## <span id="page-28-0"></span>Electricity Meter "Energy Meter CE102"

An electricity meter is connected by a two-wire line according to the table:

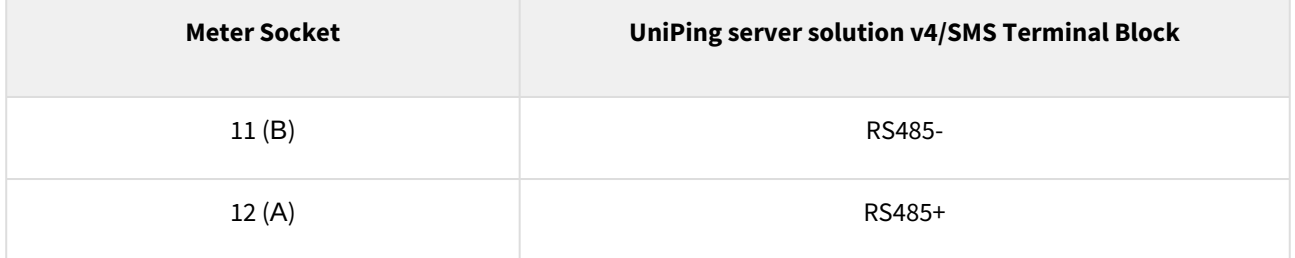

## <span id="page-28-1"></span>[Buzzer \(mod.STD-3025\)](http://www.netpingdevice.com/products/buzzer-ac10)

Connecting the buzzer to the RELAY (NO - is normally opened contact, NC - is normally closed contact) with using +12V:

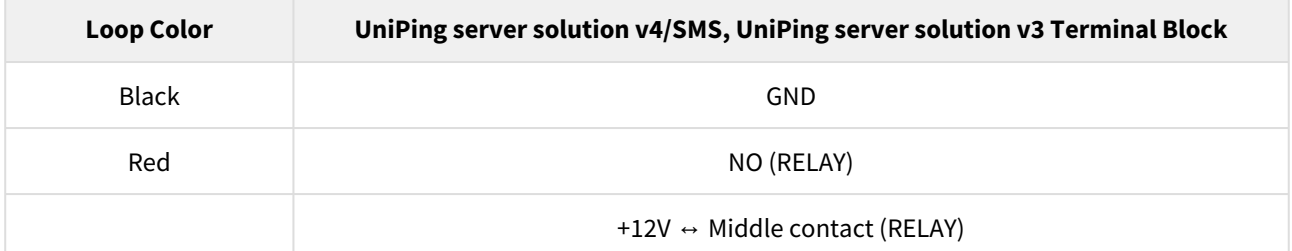

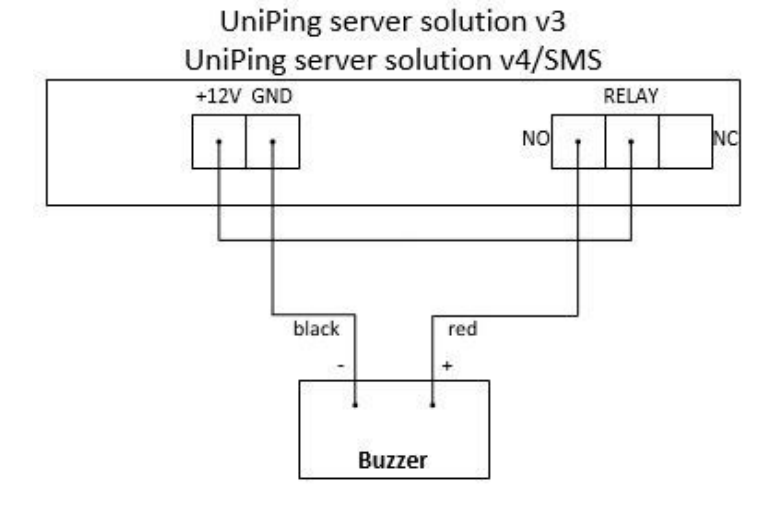

A sensor is packaged with an inseparable cable, with connectors on the ends. A cable length can be increased with the help of [flat cable extenders of RC-4](http://www.netpingdevice.com/products/rc-extender-4m) sensor, which are sequentially plugged one into another. Or it can be done independently with the help of any wire with a minimum cross section of 0,4 mm<sup>2</sup>. Maximum allowable length of a flat cable is 100 m.

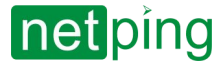

[ENG] UniPing server solution v4/SMS & UniPing server solution v3, User guide -[USS] Setting Parameters to Default Values (to the Factory Settings)

# <span id="page-29-0"></span>[USS] Setting Parameters to Default Values (to the Factory Settings)

Resetting parameters to the factory settings is necessary in the following cases :

- A loss of a login and/or password to a web interface of a device;
- A lack of information about current IP address of a device;
- In some cases after a device software update.

A procedure of resetting parameters to the factory settings changes all customizable parameters of a device to the default ones. (IP and MAC addresses, access filters, a user name, a password, etc.).

To reset parameters to default settings, fulfill the next actions sequentially:

- Turn off a power supply of a device;
- Press the Reset button (a button Set for a UniPing v3 monitoring unit);
- Turn on a power supply of a device, continuing to hold Reset button pressed for 15-20 seconds;
- Release the button. All parameters of a device are set to default settings.

On default, the next parameters of a device are set: User name: **visor** Password: **ping** IP address: **192.168.0.100** Subnetwork mask: **255.255.255.0** Gateway: **not set** SNMPcommunity: **SWITCH** MAC-address: **00 a2 xx xx xx xx** Here xx xx xx xx corresponds to a serial number of a device. Thus, all devices after being manufactured have unique MAC-addresses.

After resetting parameters to default settings there is a need to do an initial configuration of a device.

# <span id="page-30-1"></span><span id="page-30-0"></span>[USS] Shipping Kit

## Shipping kit of a UniPing server solution v3/SMS device

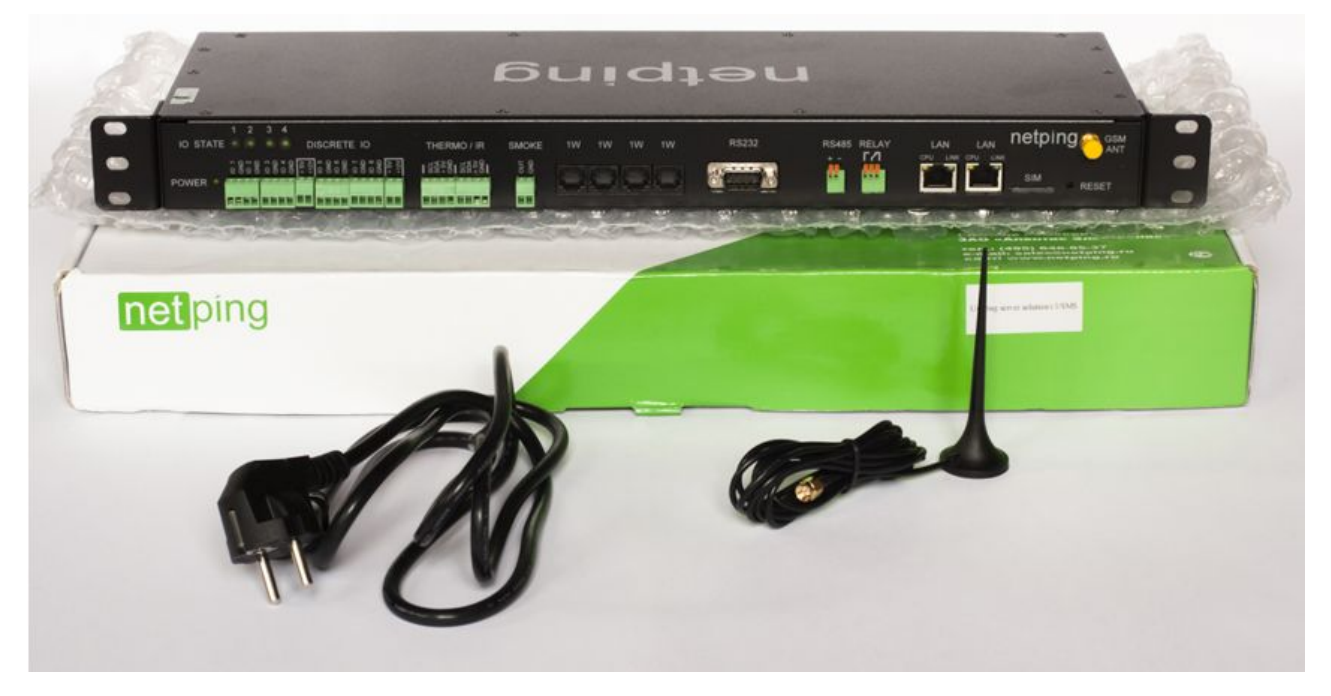

#### A shipping kit includes:

- [UniPing server solution v3/SMS](http://www.netpingdevice.com/products/uniping-server-solution-v3-sms) device 1 pc.;
- GSM antenna 1 pc.;
- computer power cable 1,8 meters 1 pc.;
- mounting ears 2 pcs.;
- fasteners for ears 4 pcs.;
- mating terminals 9 pcs.
- screwdriver 1 pc.;
- zip bag 1 pc.;
- memo 1 pc.;
- packaging box 1 pc.

## <span id="page-31-0"></span>Shipping kit of a UniPing server solution v3 device

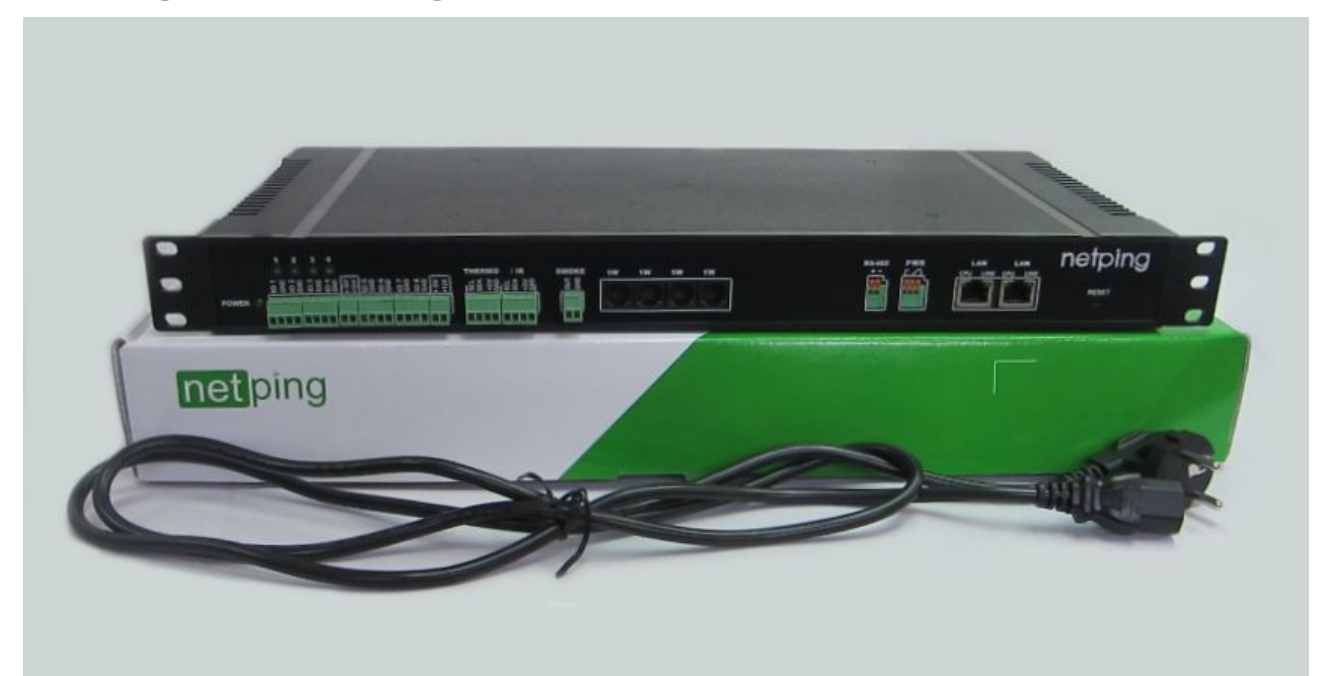

A shipping kit includes:

- [UniPing server solution v3](http://www.netpingdevice.com/products/uniping-server-solution-v3) device 1 pc.;
- computer power cable 1,8 meters 1 pc.;
- mating terminals 9 pcs.
- screwdriver 1 pc.;
- memo 1 pc.;
- packagng box 1 pc.

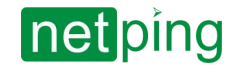

# <span id="page-32-0"></span>[USS] Warranty

The manufacturer guarantees normal operation of the product within 24 months from the date specified on the warranty sticker if a buyer follows operating and storage conditions. Manufacturer warranty applies only to failure of a device which occurred because of defects in manufacturing process of products and components used. If during a warranty period the manufacturer receives a notice of such defects, it will repair or exchange the product (by its own discretion). If the manufacturer is unable to repair or replace a flawed item during a period of time determined by the current legislation, the manufacturer according to a customer's wish can return the amount paid for the product at the time of purchase. The manufacturer provides a limited warranty on firmware and device configuration software. In case of detecting any errors in the software which became known to the manufacturer on its own or from a customer, the manufacturer will fix these errors within a reasonable time and provide an update for the customer. Only the errors that block normal use of the device at conditions and for performing functions described in this User Guide are a subject to mandatory fix. This warranty does not apply to cases when defects appear because of: a misuse of a device, any modifications of a device without a written permission of the manufacturer, opening up a device (a warranty sticker on the case of a device is damaged) except cases foreseen by this description; repairing by unauthorized personnel, using or storing a device out of the range of allowable temperature and humidity, pressure, a software modification, and the reasons, listed below:

- A device failed because of the problems in a public electric network, plugging a device into power supply networks with invalid parameters, absence of grounding, etc. (power fluctuations and surges, overloading, etc.);
- A device failed because of having liquid inside;
- A device failed as a result of extreme temperatures;
- A device failed because of mechanical damage;
- A device failed because of connecting a power supply unit with invalid output voltage or a defective power supply unit;
- There are foreign objects, insects, etc inside the enclosure;
- During operation a voltage bigger than an allowable voltage range by the Ethernet standard has been supplied to the ports of a device.

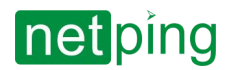

[ENG] UniPing server solution v4/SMS & UniPing server solution v3, User guide -[USS] Operating and Storage Conditions

# <span id="page-33-0"></span>[USS] Operating and Storage Conditions

A device is designed for continuous round the clock operation indoors. In operating conditions of use, a device is resistant to an environment with temperature in a range of 0°С - +40°С (32 – 104 degrees Fahrenheit) and relative humidity in a range of 5% - 95 % at 25°С (77 degrees Fahrenheit) without moisture condensation. A device should be protected from direct moisture and direct sun light.

A construction of a device provides a reliable uninterrupted work during a long period of time without maintenance. Highly developed functionality of remote setting and configuration of a device allows changing any parameters remotely and centrally for the most of the devices.

Devices should be stored in a temperature range between - 40°С and +70°С.

In rooms for keeping a device, a content of dust, acid and alkali gases, aggressive gases and other harmful impurities causing corrosion, should not exceed a content of corrosion-active agents for atmosphere of type 1.

*Important! A device must be connected to a power supply socket with a grounding contact or a hole, where a contact, located at an outlet and connected to a ground wire, is inserted. Grounding must be performed according to the State Standard Р 50571.21-2000. An infraction of this rule is a violation of a device operation conditions and may be dangerous to human lives as well as damage other devices!*

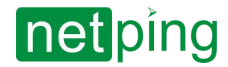

# <span id="page-34-0"></span>[USS] Safety Precautions

The next information will allow users to avoid both injuries and damaging a device as well as connected equipment.

- A device must be plugged to a power supply socket with a ground or a hole, where a contact is inserted. A contact must be located at a plug and be connected to a ground wire. Grounding must be implemented according to ГОСТ Р 50571.21-2000;
- A device must be used only in a power supply network, indicated by a manufacturer. Using any other power supply types may lead to damaging a device;
- Do not use damaged power cords as well as insecurely fixed wall sockets;
- An electric equipment with electricity consumption of more than 1500 W must be grounded;
- It is prohibited to open the case of a device;
- Do not drop a device and avoid impact of force on it;
- Protect a device from high humidity levels. It is prohibited to touch a device and a connected equipment with wet hands;
- Use devices only indoors;
- Do not place a device at a surface or inside heating devices, such as microwaves, stoves and heaters;
- Do not use a device in locations marked as potentially explosive, with a possibility of an explosion and a ban on the use of wireless devices (works for devices with a built-in GSM modem);
- Protect a device against fire and extreme temperatures;
- Avoid impact of direct sunlight on a device;
- Do not allow children to use a device.

**Attention!** Failure to comply with these conditions is a violation of the operating conditions of a device.

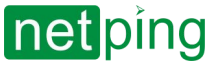

[ENG] UniPing server solution v4/SMS & UniPing server solution v3, User guide -[USS] Where to Get a Document of a Firmware Description?

# <span id="page-35-0"></span>[USS] Where to Get a Document of a Firmware Description?

A configuration and operation order with management interfaces of a device are provided in the document «Firmware Description». The documentation is updated according to the changes made to the firmware. To find an actual version of «Firmware Description» [on the manufacturer's web site](http://www.netpingdevice.com/), there is a need to:

- 1. Go to the page of a description of a necessary device:
	- [UniPing server solution v3/SMS](http://www.netpingdevice.com/products/uniping-server-solution-v3-sms)
	- [UniPing server solution v3](http://www.netpingdevice.com/products/uniping-server-solution-v3)
- 2. Go to the section «Documentation and Files»:

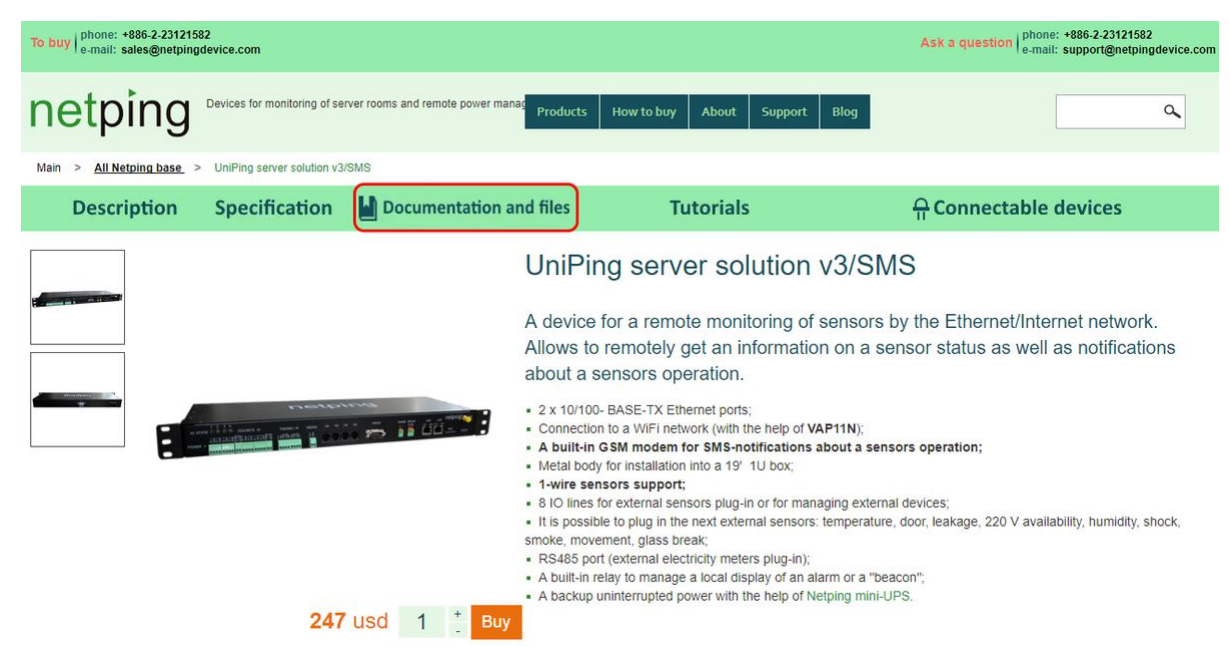

3. Go to the link «Firmware description DKSF 70.5 IU»:

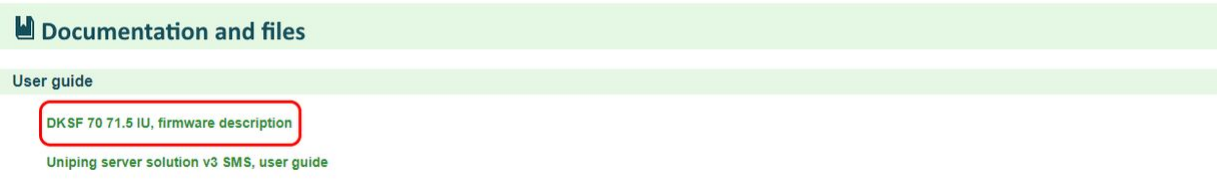

A version in the document «Firmware Description» must coincide with a firmware version of your device, i.e. the first two digits in the name of a document with a firmware description must be the same as the first two digits in a firmware name of your device.

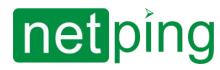

[ENG] UniPing server solution v4/SMS & UniPing server solution v3, User guide -[USS] Additional Documents and Links

# <span id="page-36-0"></span>[USS] Additional Documents and Links

[Technical support for Netping devices](http://www.netpingdevice.com/support)

Manufacturer's website: <http://www.netpingdevice.com/>

Kindly see [our blog](http://www.netpingdevice.com/Blog) for articles with examples of using the devices and news on issuing new firmware versions.

If any problems arise when using a device or there is a need for additional information, contact a technical support by the address [support@netpingdevice.com](mailto:support@netpingdevice.com).

Pages of devices on a manufacturer's website:

- [UniPing server solution v3/SMS](http://www.netpingdevice.com/products/uniping-server-solution-v3-sms)
- [UniPing server solution v3](http://www.netpingdevice.com/products/uniping-server-solution-v3)

Information about a functionality of a device and its configuration using a web interface is available from the document «Firmware Description». [Where to Get a Document of a Firmware Description?](https://goo.gl/nkLzmh)